# **MANUAL DE USUARIO DEL CANAL DE DENUNCIAS**

A través del Canal de Denuncias es posible tanto presentar una denuncia como realizar seguimiento de las denuncias presentadas previamente. La página inicial del Canal de Denuncias nos presenta ambas opciones:

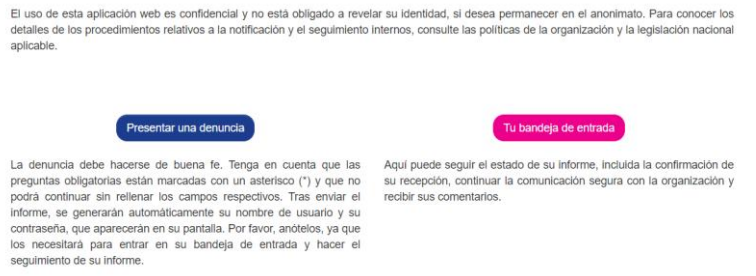

### **Presentar una denuncia**

Para presentar una denuncia, debemos hacer clic en el botón correspondiente de la página de inicio del Canal de Denuncias, que nos llevará a una página donde se nos informa sobre advertencias de seguridad y confidencialidad y tendremos que aceptarlas para poder continuar:

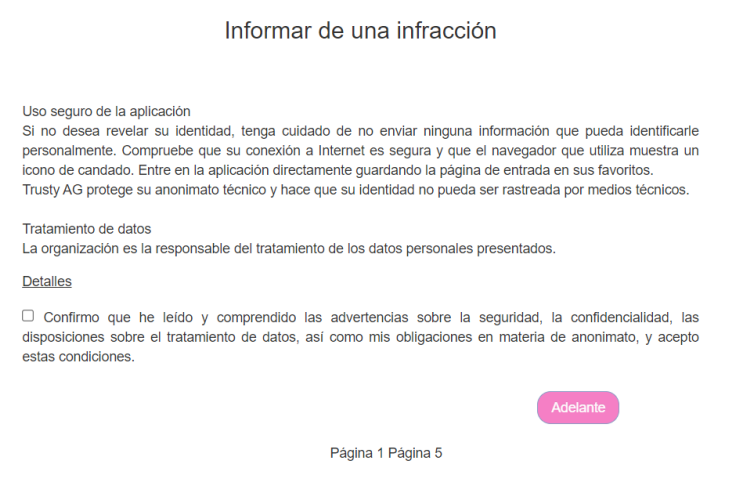

Una vez aceptadas, debemos indicar el país donde se produjo la infracción que queremos denunciar:

Informar de una infracción

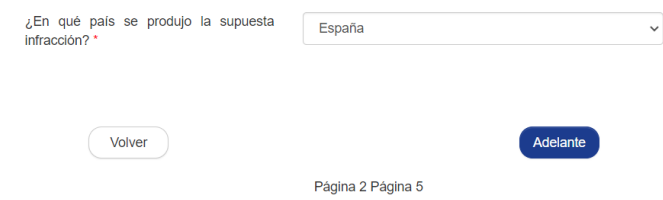

Tras introducir estos datos, tendremos que introducir todos los datos relacionados con la denuncia en sí, indicando cuándo y cómo se produjo, personas sospechosas y otras personas al tanto de la infracción, así como cualquier otro dato que consideremos relevante. Así mismo, podremos adjuntar cualquier documento que consideremos importante:

### Informar de una infracción

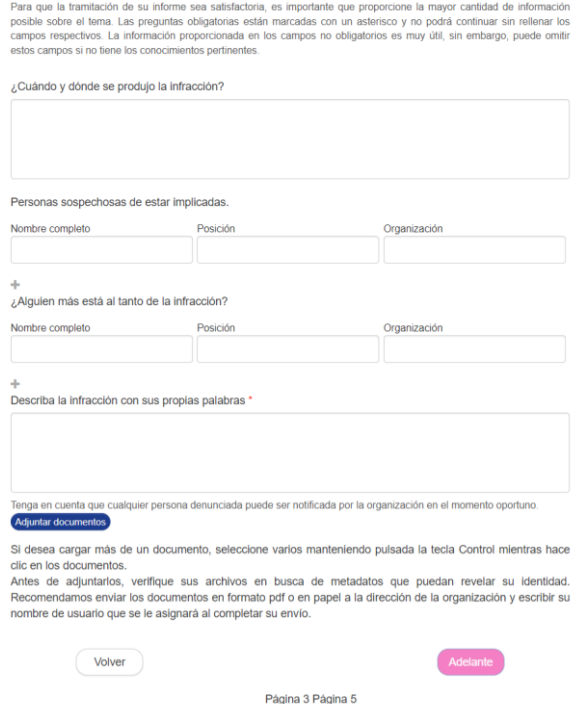

Por último, debemos indicar si queremos permanecer en el anonimato o si preferimos dar nuestros datos, en cuyo caso tendremos que indicar nuestro nombre y apellidos, email, teléfono y relación con la empresa:

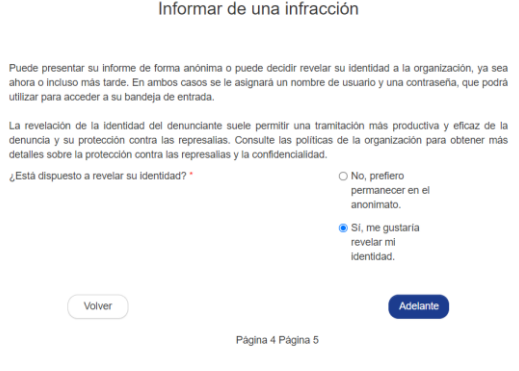

#### Informar de una infracción

Con el fin de procesar su informe, el personal autorizado de la organización podrá acceder, procesar y utilizar<br>los datos personales. En caso necesario, los datos personales podrán ser revelados a la polícia y/o a otras<br>au pertinentes

perunentes.<br>Tene derecho a conocer sus datos personales, a recibir sus datos personales en un formato electrónico de<br>lectura general, a proporcionar correcciones y a solicitar que se limite el tratamiento de sus datos pers

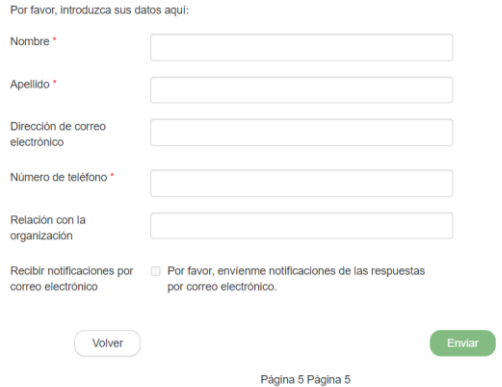

Tanto si hemos decidido mantener nuestra identidad en el anonimato como si no, recibiremos un usuario y contraseña que nos permitirá poder realizar un seguimiento de la denuncia posteriormente. Es muy importante guardar estos datos, ya que sin ellos no podremos realizar el seguimiento:

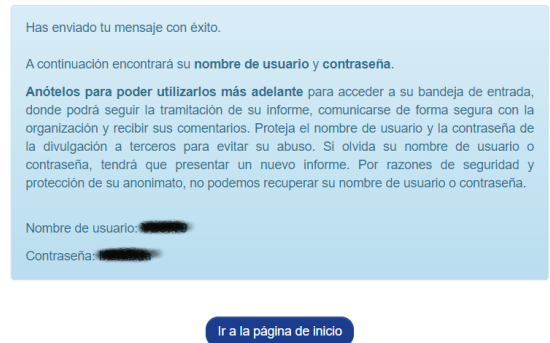

## **Realizar seguimiento de las denuncias presentadas previamente**

Si hemos presentado alguna denuncia previamente, podremos acceder en todo momento para ver en qué estado se encuentra la tramitación de la misma. Para ello, debemos hacer clic en el botón "Tu bandeja de entrada" y utilizar las credenciales (usuario y contraseña) que nos facilitaron a la hora de presentar la denuncia:

Acceder

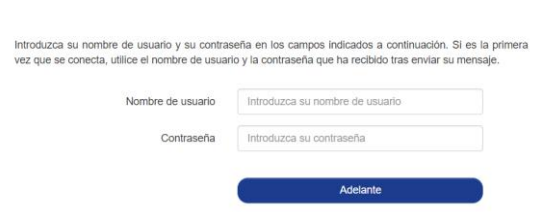

Una vez logados en el canal de denuncias con nuestras credenciales, podremos tanto revisar el estado de la denuncia como aportar más información, si lo estimamos oportuno:

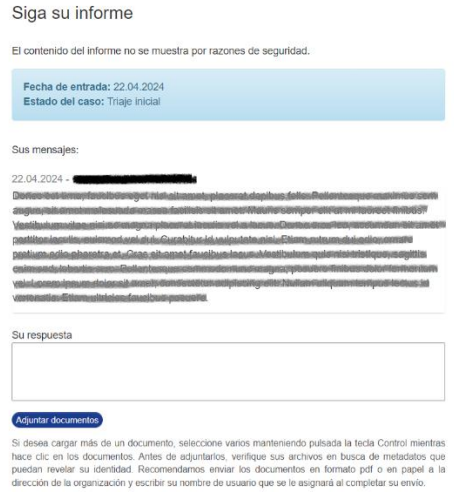

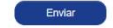